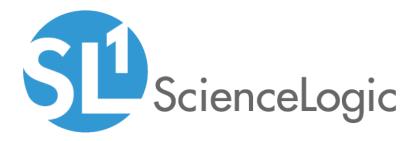

# Monitoring Cisco Viptela

Cisco: Viptela PowerPack version 103

## Table of Contents

| Introduction                                                                    |    |
|---------------------------------------------------------------------------------|----|
| What is Cisco: Viptela?                                                         | 4  |
| What Does the Cisco: Viptela PowerPack Monitor?                                 | 4  |
| Installing the Cisco: Viptela PowerPack                                         | 5  |
| Configuration and Discovery                                                     | 6  |
| Prerequisite for Monitoring Cisco Viptela                                       |    |
| Configuring a Credential for Cisco Viptela                                      | 6  |
| Creating a Cisco Viptela Virtual Device                                         | 8  |
| Aligning Dynamic Applications to the Virtual Device                             | 8  |
| Configuring the Device Template                                                 |    |
| Using the Device Template to Align Dynamic Applications to the Component Device |    |
| Viewing Information About the Cisco Viptela System                              | 12 |
| Dashboards                                                                      | 14 |
| Cisco Viptela vEdge Dashboard                                                   | 15 |
| Cisco Viptela vManage Dashboard                                                 |    |
| Cisco Viptela vSmart and vBond Dashboard                                        | 17 |

# Chapter

# Introduction

#### Overview

This manual describes how to monitor Cisco: Viptela devices in SL1 using the Cisco: Viptela PowerPack.

The following sections provide an overview of Cisco: Viptela devices and the Cisco: Viptela PowerPack:

| What is Cisco: Viptela?                         | 4 |
|-------------------------------------------------|---|
| What Does the Cisco: Viptela PowerPack Monitor? | 4 |
| Installing the Cisco: Viptela PowerPack         | 5 |

**NOTE:** ScienceLogic provides this documentation for the convenience of ScienceLogic customers. Some of the configuration information contained herein pertains to third-party vendor software that is subject to change without notice to ScienceLogic. ScienceLogic makes every attempt to maintain accurate technical information and cannot be held responsible for defects or changes in third-party vendor software. There is no written or implied guarantee that information contained herein will work for all third-party variants. See the End User License Agreement (EULA) for more information.

#### What is Cisco: Viptela?

Cisco: Viptela provides a cloud-based, software-defined wide area networking (SD-WAN) solution. Cisco: Viptela includes advanced routing, segmentation, and security capabilities for enterprise networks. Cisco: Viptela's cloud-based network management and orchestration technologies help you deploy and manage the latest WAN architectures.

#### What Does the Cisco: Viptela PowerPack Monitor?

To monitor Cisco: Viptela resources using the ScienceLogic platform, you must install the Cisco: Viptela PowerPack. This PowerPack enables you to discover, model, and collect data about Viptela resources.

The Cisco: Viptela PowerPack includes:

- Example credentials that you can use as templates to create SOAP/XML credentials to connect to Viptela
- The "Cisco: Viptela vManage Template" for aligning all dynamic applications to the root component device
- Dynamic Applications to discover, model, and monitor performance metrics or collect configuration data for the following Cisco: Viptela resources:
  - vManage
  - vSmart Controller
  - vEdge Routers
  - vBond Orchestrator
- Device Classes for each type of Cisco: Viptela device monitored:
  - ASR1000 Series
  - ISR1000 Series
  - ISR4000 Series
  - vBond Orchestrator
  - vEdge
  - vEdge Cloud
  - vEdge 100
  - vEdge 1000
  - vEdge 5000
  - vEdge 2000
  - vEdge 100-B
  - vEdge 100-M
  - vEdge 100-WM
  - vEdge Container

- vManage
- vSmart Controller
- Event Policies and corresponding alerts that are triggered when Viptela resources meet certain status criteria
- Dashboards that display information about Cisco: Viptela component devices

#### Installing the Cisco: Viptela PowerPack

Before completing the steps in this manual, you must import and install the latest version of the Cisco: Viptela PowerPack.

TIP: By default, installing a new version of a PowerPack overwrites all content from a previous version of that PowerPack that has already been installed on the target system. You can use the *Enable Selective PowerPack Field Protection* setting in the **Behavior Settings** page (System > Settings > Behavior) to prevent new PowerPacks from overwriting local changes for some commonly customized fields. (For more information, see the *System Administration* manual.)

To download and install a PowerPack:

- 1. Download the PowerPack from the ScienceLogic Support Site.
- 2. Go to the **PowerPack Manager** page (System > Manage > PowerPacks).
- 3. In the **PowerPack Manager** page, click the **[Actions]** button, then select *Import PowerPack*.
- 4. The Import PowerPack dialog box appears:

| Import Po | werPack™                      | × |
|-----------|-------------------------------|---|
|           | Browse for file Browse Import |   |

- 5. Click the [Browse] button and navigate to the PowerPack file.
- 6. When the PowerPack Installer modal appears, click the [Install] button to install the PowerPack.

**NOTE:** If you exit the **PowerPack Installer** modal without installing the imported PowerPack, the imported PowerPack will not appear in the **PowerPack Manager** page. However, the imported PowerPack will appear in the **Imported PowerPacks** modal. This page appears when you click the **[Actions]** menu and select *Install PowerPack*.

## Chapter

# 2

## **Configuration and Discovery**

#### Overview

The following sections describe how to configure and discover Cisco Viptela resources for monitoring by SL1 using the Cisco: Viptela PowerPack:

| Prerequisite for Monitoring Cisco Viptela                                       | 6  |
|---------------------------------------------------------------------------------|----|
| Configuring a Credential for Cisco Viptela                                      | 6  |
| Creating a Cisco Viptela Virtual Device                                         | 8  |
| Aligning Dynamic Applications to the Virtual Device                             | 8  |
| Configuring the Device Template                                                 | 9  |
| Using the Device Template to Align Dynamic Applications to the Component Device | 10 |
| Viewing Information About the Cisco Viptela System                              | 12 |

#### Prerequisite for Monitoring Cisco Viptela

To configure the SL1 system to monitor Cisco Viptela resources using the Cisco: Viptela PowerPack, you must first know the credentials (username and password) for a user account that has access to the Cisco Viptela system. The user account must have read-all access.

#### Configuring a Credential for Cisco Viptela

To configure SL1 to monitor Cisco: Viptela devices, you must first create a SOAP/XML credential. This credential allows the Dynamic Applications in the Cisco: Viptela PowerPack) to use your Cisco: Viptela user account to retrieve information from the Cisco: Viptela devices.

The PowerPack includes an example SOAP/XML credential that you can edit for your own use.

To configure a SOAP/XML credential to access Cisco: Viptela:

- 1. Go to the Credential Management page (System > Manage > Credentials).
- 2. Locate the Viptela Credential Example SOAP/XML credential, and then click its wrench icon (*P*). The Edit SOAP/XML Credential modal page appears:

| Edit SOAP/XML Credential #94       New       Reset         Basic Settings       Profile Name       Content Encoding       Method       HTTP Version       Embedded Password [%P]         URL [https://Host.Port/Path   %D = Aligned Device Address   %N = Aligned Device Host Name ]       Embed Value [%1]       Embed Value [%2]         https://URL:443       HTTP Auth User       HTTP Auth Password       Timeout (seconds)       Embed Value [%3]       Embed Value [%4]         Proxy Settings       0       0       HTTP Headers       + Add a header       %silo_token=x.XSRF-TOKEN         CURL Options       0       0       CAINFO       Solo_token=x.XSRF-TOKEN       %silo_token=x.XSRF-TOKEN         CONNECTIMECOUT       0       CONNELST       CONNELST       CONNELST       CRLF       Solo_token=x.ASRF-TOKEN                                                                                                    | Credential Editor [94]                                                                                                    | ×                                                              |
|----------------------------------------------------------------------------------------------------|----------------------------------------------------------------------------------------------------|----------------------------------------------------------------|
| Profile Name       Content Encoding       Method       HTTP Version         Viptela Credential Example       [text/xml]       [POST]       [HTTP/1.1]         URL [https://URL:443       [Text/xml]       [POST]       [HTTP/1.1]         HTTP Auth User       HTTP Auth Password       Timeout (seconds) <username>       [10       Embed Value [%1]       Embed Value [%4]         Proxy Settings       [0       [10       #TTP Headers         Hostname/IP       Port       User       #Add a header         %silo_token=X-XSRF-TOKEN       %silo_token=X-XSRF-TOKEN       %silo_token=X-XSRF-TOKEN         CAINFO       CAINFO       [COCKIELIST       [CUSTOMREQUEST       [Stomage]</username>                                                                                                    | Edit SOAP/XML Credential #94                                                                                                    | New Reset                                                      |
| Hostname/IP Port User<br>O  + Add a header<br>* Silo_token=X-XSRF-TOKEN  * Silo_token=X-XSRF-TOKEN  * Silo | Profile Name       Content Encoding       Method       HTTP Version         (Viptela Credential Example       [[text/xml]]       [POST]       [[HTTP/1.1]]         URL [https://Host.Port/Path   %D = Aligned Device Address   %N = Aligned Device Host Name ]       [https://URL:443         HTTP Auth User       HTTP Auth Password       Timeout (seconds) | Embedded Password [%P] Embed Value [%1] Embed Value [%1] False |
| CAINFO<br>CAPATH<br>CLOSEPOLICY<br>CONNECTTIMEOUT<br>COOKIEFILE<br>COOKIELIST<br>CRLF<br>CRLF<br>CUSTOMREQUEST                                                                                                    | Hostname/IP Port User                                                                                                    | + Add a header                                                 |
|                                                                                                    | CAINFO<br>CAPATH<br>CLOSEPOLICY<br>CONNECTTIMEOUT<br>COOKIE<br>COOKIEFILE<br>COOKIEJAR<br>COOKIELIST<br>CRLF                                                                                                    |                                                                |

- 3. Complete the following fields:
  - Profile Name. Type a name for the Cisco: Viptela credential.
  - Content Encoding. Select text/xml.
  - Method. Select POST.
  - HTTP Version. Select HTTP/1.1.
  - URL. Type the URL and port for the Cisco: Viptela system, using the following format: https://URL:443. For example, https://my.viptela.system:443.
  - HTTP Auth User. Type the Cisco: Viptela account username.
  - HTTP Auth Password. Type the Cisco: Viptela account password.
  - Timeout (seconds). Type "10".
- 4. For the remaining fields, use the default values, and then click the [Save As] button.

#### Creating a Cisco Viptela Virtual Device

Because the Cisco: Viptela service does not have a static IP address, you cannot discover a Cisco: Viptela device using discovery. Instead, you must create a *virtual device* that represents the Cisco: Viptela service. A virtual device is a user-defined container that represents a device or service that cannot be discovered by SL1. You can use the virtual device to store information gathered by policies or Dynamic Applications.

To create a virtual device that represents your Cisco: Viptela service:

- 1. Go to the **Device Manager** page (Registry > Devices > Device Manager).
- 2. Click the **[Actions]** button and select Create Virtual Device from the menu. The **Virtual Device** modal page appears:

| Virtual Device        |                                 | ×     |  |  |  |  |  |  |  |
|-----------------------|---------------------------------|-------|--|--|--|--|--|--|--|
| Create Virtual Device |                                 | Reset |  |  |  |  |  |  |  |
| Device Name           |                                 |       |  |  |  |  |  |  |  |
| Organization          | System                          | ~     |  |  |  |  |  |  |  |
| Device Class          | Cisco Systems Viptela   vManage | ~     |  |  |  |  |  |  |  |
| Collector             | CUG                             | ~     |  |  |  |  |  |  |  |
| Add                   |                                 |       |  |  |  |  |  |  |  |
|                       |                                 |       |  |  |  |  |  |  |  |
|                       |                                 |       |  |  |  |  |  |  |  |

- 3. Complete the following fields:
  - Device Name. Type a name for the device.
  - **Organization**. Select the organization for this device. The organization you associate with the device limits the users that will be able to view and edit the device. Typically, only members of the organization will be able to view and edit the device.
  - Device Class. Select Cisco Systems Viptela | vManage.
  - Collector. Select the collector group that will monitor the device.
- 4. Click [Add] to create the virtual device.

#### Aligning Dynamic Applications to the Virtual Device

A *device template* allows you to save a device configuration and apply it to multiple devices. The Cisco: Viptela PowerPack includes the "Cisco: Viptela vManage Template," which enables the SL1 to align all Dynamic Applications to the root component device.

#### Configuring the Device Template

Before you can use the "Cisco: Viptela vManage Template," you need to configure the template so that each dynamic application in the template aligns with the **credential you created earlier**.

To configure the Viptela device template:

- 1. Go to the **Configuration Templates** page (Registry > Devices > Templates).
- 2. Locate the "Cisco: Viptela vManage Template" and click its wrench icon (
- 3. Click the [Dyn Apps] tab. The Editing Dynamic Application Subtemplates page appears:

| Template Name (Cisco: Viptela vManage Template         Config       Interface       CV Policies       Port Policies       Svc Policies       Proc Policies       Dyn Apps       Logs         Subtemplate Selection       1       App: Cisco: Viptela Component Cicco       Template Application Behavior       Align Dynamic Application With         1. App: Cisco: Viptela Component Cicco       Template Application Behavior       Align Dynamic Application With         3. App: Cisco: Viptela VManage Device       Dynamic Application Settings       Dynamic Application         5. App: Cisco: Viptela VManage Config       Cisco: Viptela VManage Config       Dynamic Application         6. App: Cisco: Viptela VManage System       Cisco: Viptela VManage System       Dynamic Application         0. App: Cisco: Viptela VManage System       Cisco: Viptela Component Counts       Poll Rate         0. App: Cisco: Viptela VManage System       Cisco: Viptela Component Counts       Viptela Credential Example       Viptela Credential Example         11. App: Cisco: Viptela VManage Pixco       BFD Count by Device state       Enabled v       Enabled v         VBond Count by Device state       Enabled v       Vistor of the Top the vistor state       Enabled v         VBond Count by Device state       Enabled v       Vistor of the Top the vistor state       Enabled v         VEdge Count by Device state <th>Device Template Editor   Editing Dynamic /</th> <th>Application Subtemplates (Click field labe</th> <th>s to enable/disable them)</th> <th></th> <th>New Reset</th>                                                                                                    | Device Template Editor   Editing Dynamic / | Application Subtemplates (Click field labe | s to enable/disable them)          |              | New Reset |
|----------------------------------------------------------------------------------------------------|--------------------------------------------|--------------------------------------------|------------------------------------|--------------|-----------|
| Subtemplate Selection       1. App: Cisco: Viptela Component Component Compo                                                                                                    | Templat                                    | te Name Cisco: Viptela vManage Template    |                                    |              |           |
| 1. App: Cisco: Viptela Component Cic       Align Dynamic Application With         2. App: Cisco: Viptela VManage Devic       Align Dynamic Application Settings         3. App: Cisco: Viptela VManage Context       Dynamic Application Settings         5. App: Cisco: Viptela VSmart Control       Dynamic Application         6. App: Cisco: Viptela VManage System       Credentials         7. App: Cisco: Viptela VManage System       Credentials         9. App: Cisco: Viptela VManage System       Poll Rate         10. App: Cisco: Viptela VManage System       Poll Rate         11. App: Cisco: Viptela VManage System       Dynamic Application Presentation Object(s)         11. App: Cisco: Viptela VManage System       State Control Count by Device state         11. App: Cisco: Viptela VManage System       Enabled v         12. Add New Dynamic App Sub-Template       Enabled v         0MP Count by Device state       Enabled v         0MP Count by Device state       Enabled v         v/Bond Count by Device state       Enabled v         v/Smart Count by Device state       Enabled v         v/Smart Count by Device state       Enabled v         v/Smart Count by Device state       Enabled v         v/Smart Count by Device state       Enabled v         v/Smart Count by Device state       Enabled v                                                                                                    | Config Interface                           | CV Policies Port Policies                  | Svc Policies Proc Polic            | ies Dyn Apps | Logs      |
| 1. App: Cisco: Viptela Component Cc         2. App: Cisco: Viptela VManage Conc         3. App: Cisco: Viptela VManage Conc         5. App: Cisco: Viptela VManage Conc         6. App: Cisco: Viptela VManage Cont         7. App: Cisco: Viptela VBond Discover         8. App: Cisco: Viptela VBond Discover         8. App: Cisco: Viptela VBond Discover         8. App: Cisco: Viptela VBond Discover         9. App: Cisco: Viptela VManage Syster         10. App: Cisco: Viptela VManage Syster         11. App: Cisco: Viptela VManage Syster         12. App: Cisco: Viptela VManage Syster         13. App: Cisco: Viptela VManage Syster         14. Add New Dynamic App Sub-Template                                                                                                    |                                            | Template Application Behavior              | Alian Dynamic Application W        | ith          |           |
| 3. App: Cisco: Viptela vManage Device<br>4. App: Cisco: Viptela vSmart Control<br>6. App: Cisco: Viptela vSmart Control<br>7. App: Cisco: Viptela vManage Syster<br>8. App: Cisco: Viptela vManage Syster<br>9. App: Cisco: Viptela vManage Syster<br>10. App: Cisco: Viptela VManage Syster<br>11. App: Cisco: Viptela VManage RA<br>Add New Dynamic App Sub-Template<br>BFD Count by Device state<br>Control Count by Device state<br>Control Count by Device state<br>VBond Count by Device state<br>Vedge Count by Device state<br>Vedge Count by Device state<br>Vedge Count by Device state<br>Vedge Count by Device state<br>Vedge Count by Device state<br>Vedge Count by Device state<br>Vedge Count by Device state<br>Vedge Count by Device state<br>Vedge Count by Device state<br>Control Count by Device state<br>Vedge Count by Device state<br>Vedge Count by Device state<br>Control Count by Device state<br>Vedge Count by Device state<br>Vedge Count by Device state<br>Control Count by Device state<br>Control Count by Device state         |                                            | All devices (align new applications and up |                                    |              | ~         |
| 5. App: Cisco: Viptela vSmart Control       Dynamic Application         6. App: Cisco: Viptela vBond Discoved       Credentials         9. App: Cisco: Viptela vManage Syster       Credentials         10. App: Cisco: Viptela vManage Syster       Dynamic Application Presentation Object(s)         11. App: Cisco: Viptela vManage IP Acc       BFD Count by Device state         Add New Dynamic App Sub-Template       Enabled ♥         0MP Count by Device state       Enabled ♥         v8dge Count by Device state       Enabled ♥         v8dge Count by Device state       Enabled ♥         v8mart Count by Device state       Enabled ♥         v8mart Count by Device state       Enabled ♥         v8mart Count by Device state       Enabled ♥         v8mart Count by Device state       Enabled ♥         v8mart Count by Device state       Enabled ♥         v8mart Count by Device state       Enabled ♥         v8mart Count by Device state       Enabled ♥         v8mart Count by Device state       Enabled ♥         v8mart Count by Device state       Enabled ♥         v8mart Count by Device state       Enabled ♥         v8mart Count by Device state       Enabled ♥         v8mart Count by Device state       Enabled ♥         v8mart Count by Device state       Enabled ♥ <th>3. App: Cisco: Viptela vManage Device*</th> <th>Dynamic Application Settings</th> <th></th> <th></th> <th></th>                                                                                                    | 3. App: Cisco: Viptela vManage Device*     | Dynamic Application Settings               |                                    |              |           |
| 7. App: Cisco: Viptela vBond Discover       Rapp: Cisco: Viptela Wanage System       Credentials       Poll Rate         9. App: Cisco: Viptela VManage PAcce       Dynamic Application Presentation Object(s)       Poll Rate         11. App: Cisco: Viptela VManage PAcce       Dynamic Application Presentation Object(s)       Poll Rate         BFD Count by Device state       Enabled ♥         Control Count by Device state       Enabled ♥         Vigtege Count by Device state       Enabled ♥         Vedge Count by Device state       Enabled ♥         Vedge Count by Device state       Enabled ♥         Vedge Count by Device state       Enabled ♥         Vedge Count by Device state       Enabled ♥         Vedge Count by Device state       Enabled ♥         Vedge Count by Device state       Enabled ♥         Vedge Count by Device state       Enabled ♥         Vedge Count by Device state       Enabled ♥         Vedge Count by Device state       Enabled ♥         Vedge Count by Device state       Enabled ♥         Vedge Count by Device state       Enabled ♥         Vedge Count by Device state       Enabled ♥         Vedge Count by Device state       Enabled ♥         Vedge Count by Device state       Enabled ♥                                                                                                    |                                            |                                            | Dynamic Application                |              |           |
| 8. App: Cisco: Viptela Events Caching       Poll Rate         9. App: Cisco: Viptela VManage Syster       Viptela Credential Example       Viptela Credential Example       Viptela Credential Example         10. App: Cisco: Viptela VManage Byster       Dynamic Application Presentation Object(s)       Dynamic Application Object(s)       Enabled         11. App: Cisco: Viptela VManage Byster       BFD Count by Device state       Enabled       Enabled       Enabled         Add New Dynamic App Sub-Template       Viptela Credential Example       Viptela Credential Example       Viptela Credential Example       Viptela Credential Example       Viptela Credential Example         Viptela Credential Example       Viptela Credential Example       Viptela Cre                                                                                                    |                                            | Cisco: Viptela Component Counts            |                                    |              | ~         |
| 10. AppC isco: Viptela vManage IP Acc<br>Add New Dynamic App Sub-Template<br>BFD Count by Device state<br>Control Count by Device state<br>vBond Count by Device state<br>vEdge Count by Device state<br>vSmart Count by Device state<br>Control Count by Device state<br>vSmart Count by Device state<br>Control Count by Device state<br>Control Count by Device state<br>vSmart Count by Device state<br>Control Count by Device state<br>Control Count by Device state<br>Control Count by Device state<br>VSmart Count by Device state<br>Control Count by Device state<br>Control Count by Device state<br>Count by Device state<br>Count by Device state<br>Count by Device state<br>Count by Device state<br>Count by Device state<br>Count by Device state<br>Count by Device state<br>Count by Device state<br>Count by Device state<br>Count by Device state<br>Count by Device state<br>Count by Device state<br>Co | 8. App: Cisco: Viptela Events Cachin 💣     |                                            | dentials                           |              |           |
| 11. App: Cisco: Viptela vManage IP Accor<br>Add New Dynamic App Sub-Template BFD Count by Device state Control Count by Device state vBond Count by Device state vEdge Count by Device state vSmart Count by Device state vSmart Count by Device state Enabled ♥ Enabled ♥                                                                                                    |                                            | Viptela Credential Example                 | Dunamic Application Presentation ( |              | e 🗸       |
| Control Count by Device state<br>OMP Count by Device state<br>vBond Count by Device state<br>vEdge Count by Device state<br>vSmart Count by Device state<br>Control Count by Device state<br>vEdge Count by Device state<br>Control Count by Device state<br>Control Count by Device state<br>Count by Device state<br>Count by Device sta     | 11. App: Cisco: Viptela vManage IP Ac      | RED Quark by Davies ships                  |                                    | object(s)    |           |
| vBond Count by Device state<br>vEdge Count by Device state<br>vSmart Count by Device state<br>vSmart Count by Device state                                                                                                    | Add New Dynamic App Sub-Template           | -                                          |                                    |              |           |
| vEdge Count by Device state Enabled v<br>vSmart Count by Device state Enabled v                                                                                                    |                                            | -                                          |                                    |              |           |
| vSmart Count by Device state Enabled V                                                                                                    |                                            |                                            |                                    |              |           |
|                                                                                                    |                                            | 2 1                                        |                                    |              |           |
|                                                                                                    |                                            |                                            |                                    |              |           |
|                                                                                                    |                                            |                                            |                                    |              |           |
|                                                                                                    | -                                          | Dynamic Application Thresholds             |                                    |              |           |
| Raw Data Retention                                                                                                    |                                            |                                            | I I I                              | QD_dave      |           |
|                                                                                                    |                                            |                                            |                                    |              |           |
| Daily Rollup Retention                                                                                                    |                                            | Daily Rollup Retention                     | <u> </u>                           | 730 days     |           |
| Hourly Rollup Retention                                                                                                    |                                            | Hourly Rollup Retention                    |                                    | 365 days     | -         |
| Save Save As                                                                                                    |                                            | Save                                       | Save As                            |              |           |

- 4. In the **Credentials** drop-down list, select the credential that you created for Viptela.
- 5. Click the next Dynamic Application listed in the **Subtemplate Selection** section on the left side of the page and then select the credential you created in the **Credentials** field.
- 6. Repeat step 5 until you have selected that credential in the **Credentials** field for all of the Dynamic Applications listed in the **Subtemplate Selection** section.
- 7. Click [Save].

# Using the Device Template to Align Dynamic Applications to the Component Device

After you have configured the "Cisco: Viptela vManage Template" so that each dynamic application in the template aligns with the credential you created, you can use that template to align the Dynamic Applications to the root component device for Cisco: Viptela.

To use the "Viptela vManage Template" to align Dynamic Applications:

- 1. Go to the **Device Manager** page (Registry > Devices > Device Manager.
- 2. On the **Device Manager** page, select the checkbox for the root component device.

| vice Manager   Devices Found                                                                                                    |   |            |                    |                                            |    |              |                  |          |                     | -                  | Actions Report                                      | Re                            | set Guid | de |
|----------------------------------------------------------------------------------------------------|---|------------|--------------------|--------------------------------------------|----|--------------|------------------|----------|---------------------|--------------------|-----------------------------------------------------|-------------------------------|----------|----|
| Device Name •                                                                                                    |   | IP Address | Device<br>Category | Device Class   Sub-class                   |    | Organization | Current<br>State | ~        | Collection<br>Group | Collectio<br>State | n <u>SNMP</u><br>Credential                         | SNMF<br>Versio                | 2        |    |
| AM 10.10.10.10                                                                                                    | ۳ |            | Network.Services   | Cisco Systems Viptela   vManage            | 80 | SILO         | Critical         |          | CUG2                | Active             | -                                                   |                               |          |    |
| 🥜 🚮 🚊 🚆 Branch 1-Router 1                                                                                                    | ۳ |            | Network.Router     | Cisco Systems Viptela   vEdge Cloud        | 87 | SILO         | Major            | Δ        | CUG2                | Unavailable        |                                                     |                               |          |    |
| 🤌 📶 ই ই Branch1-Router2                                                                                                    |   |            | Network.Router     | Cisco Systems Viptela   vEdge Cloud        | 86 | SILO         | Major            | 4        | CUG2                | Unavailable        |                                                     |                               | 🖶 💐 🗞 🛅  |    |
| Amal America - America - A | ۳ | -          | Network.Router     | Cisco Systems Viptela   vEdge Cloud        | 91 | SILO         | Major            | ٨        | CUG2                | Unavailable        | -                                                   |                               |          | Ē  |
| → M ± ± DC1-Router2                                                                                                    | ۳ | -          | Network.Router     | Cisco Systems Viptela   vEdge Cloud        | 89 | SILO         | Major            | ▲        | CUG2                | Unavailable        | -                                                   |                               | 🖶 🔀 🗞 🛅  |    |
| 🥕 🚮 🚊 🚊 DC2-Router1                                                                                                    | ۳ |            | Network.Router     | Cisco Systems Viptela   vEdge Cloud        | 88 | SILO         | Major            | ٨        | CUG2                | Unavailable        |                                                     |                               |          |    |
| → M B B DC2-Router2                                                                                                    | ۳ |            | Network.Router     | Cisco Systems Viptela   vEdge Cloud        | 90 | SILO         | Major            | ▲        | CUG2                | Unavailable        |                                                     |                               | 🖶 🎝 🗞 🛅  |    |
| 🥜 📶 🚊 🚊 vBond-1                                                                                                    | ۳ |            | Network.Services   | Cisco Systems Viptela   vBond Orchestrator | 84 | SILO         | Major            | Δ        | CUG2                | Unavailable        | -                                                   | -                             |          | Ē  |
|                                                                                                    |   |            | Network.Services   | Cisco Systems Viptela   vBond Orchestrator | 85 | SILO         | Major            | 1        | CUG2                | Unavailable        | [Select Action]                                     |                               |          | 1  |
| And a state of the state of the | ۳ | -          | Network.Services   | Cisco Systems Viptela   vEdge Container    | 83 | SILO         | Healthy          | <u>I</u> | CUG2                | Active             | Administration:                                     |                               |          |    |
|                                                                                                    | ۳ |            | Network.Services   | Cisco Systems Viptela   vSmart Controller  | 81 | SILO         | Major            | 4        | CUG2                | Unavailable        | _DELETE Selecte                                     |                               | es       | _  |
| →  ・ ・ ・ ・ ・ ・ ・ ・ ・ ・ ・ ・ ・ ・ ・ ・ ・ ・                                                                                                    | ۳ |            | Network Services   | Cisco Systems Viptela   vSmart Controller  | 82 | SILO         | Major            | ٨        | CUG2                | Unavailable        | MODIFY By Ten<br>CLEAR Device Li                    |                               |          |    |
|                                                                                                    |   |            |                    |                                            |    |              |                  |          |                     |                    | CREATE Asset F                                      | tecord<br>tenance<br>Label Du |          |    |
|                                                                                                    |   |            |                    |                                            |    |              |                  |          |                     |                    | _Active                                             | reace.                        |          |    |
|                                                                                                    |   |            |                    |                                            |    |              |                  |          |                     |                    | _Disabled                                           |                               |          |    |
|                                                                                                    |   |            |                    |                                            |    |              |                  |          |                     |                    | Change User Mainte                                  |                               | Mode:    |    |
|                                                                                                    |   |            |                    |                                            |    |              |                  |          |                     |                    | _Enabled with Co<br> _Enabled without<br>  Disabled |                               | ion      |    |
|                                                                                                    |   |            |                    |                                            |    |              |                  |          |                     |                    | Change Collector G                                  | oup:                          |          |    |
|                                                                                                    |   |            |                    |                                            |    |              |                  |          |                     |                    | L_CUG2                                              |                               |          |    |
|                                                                                                    |   |            |                    |                                            |    |              |                  |          |                     |                    | _CUG_Automatio                                      |                               |          |    |
|                                                                                                    |   |            |                    |                                            |    |              |                  |          |                     |                    | Move To Organizati                                  | on:                           |          |    |
|                                                                                                    |   |            |                    |                                            |    |              |                  |          |                     |                    | backend                                             |                               | Go Go    | 1  |

3. In the **Select Actions** field, in the lower right, select the option MODIFY by Template and click the **[Go]** button. The **Device Template Editor** page appears:

| Device Tem               | nplate Editor   Applying Template to De                                                            | evices   Config Template Se | ettings (Click field labels to enable/disa                 | able them)                                         | Reset                |
|--------------------------|----------------------------------------------------------------------------------------------------|-----------------------------|------------------------------------------------------------|----------------------------------------------------|----------------------|
| Template                 | New / One-off Template                                                                             | Save When Applied & Confi   | med Template Name                                          |                                                    |                      |
| Con<br>Access &<br>Devic | Cisco UCC Chandalana Tamalata                                                                      | cies Port Policies          | Svc Policies Proc Poli                                     | cies Dyn Apps Device Preferences Auto-Clear Events | Logs<br>Scan All IPs |
| Avai                     | Cisco: Viptela vManage Template<br>Host Agent: Dynamic Applications<br>Support: Apply Applications | SNMP Write                  | ICMP                                                       | Accept All Logs                                    | Dynamic Discovery    |
| La<br>Avail              | Support: Discovery Template<br>UCS Template<br>VMware vSphere Template                             | Collector Grp               |                                                            | Daily Port Scans                                   | Preserve Hostname    |
|                          | Coll. Type Standard Critical Ping Disabled Event Mask Disabled                                     |                             |                                                            | Bypass Interface                                   |                      |
|                          | System Latency                                                                                     | 100 ms                      | Daily Rollup Bandwidth                                     |                                                    | 730 days             |
|                          | bility Packet Size                                                                                 | 56 bytes                    | Hourly Rollup<br>Bandwidth Data<br>Raw Performance<br>Data |                                                    | 120 days<br>7 days   |
|                          | ability Ping Count                                                                                 | 1 pings                     | Daily Rollup<br>Performance Data                           | <u> </u>                                           | 730 days 🗸           |
|                          |                                                                                                    | - 600000 ms                 | Maximum Allowed A                                          | · · · [                                            | 10000 interfaces     |

- 4. Complete the following fields:
  - In the **Template** drop-down list, select Cisco: Viptela vManage Template.
  - In the **Credentials** drop-down list, select the credential you created earlier.
- 5. Click the **[Apply]** button, and then click **[Confirm]** to align the Dynamic Applications to the root component device.

#### Viewing Information About the Cisco Viptela System

You can view all the devices, virtual devices, and component devices in the Cisco: Viptela system in the following places in the user interface:

All devices, virtual devices, and component devices appear in the **Device Manager** page (Registry > Devices > Device Manager).

| Devox hane ·         P.Addessa         Category         Devox hane ·         Corr         Corr         State         Category         Variable           Image: Addessa         Corr         Corr         Co                                                                                                    |                     |          | Device           |                                            |    |              | Current  | Collection | Collection | SNMP       | SNMP   |         |
|----------------------------------------------------------------------------------------------------|---------------------|----------|------------------|--------------------------------------------|----|--------------|----------|------------|------------|------------|--------|---------|
| 中目101010         ・         Network Sevices         Claco Systems Viptela (Manage         80         SLO         Cours         A clus         -         -         -         -         -         -         -         -         -         -         -         -         -         -         -         -         -         -         -         -         -         -         -         -         -         -         -         -         -         -         -         -         -         -         -         -         -         -         -         -         -         -         -         -         -         -         -         -         -         -         -         -         -         -         -         -         -         -         -         -         -         -         -         -         -         -         -         -         -         -         -         -         -         -         -         -         -         -         -         -         -         -         -         -         -         -         -         -         -         -         -         -         -         -         -         - </th <th>Device Name •</th> <th>IP Addre</th> <th>ess Category</th> <th>Device Class   Sub-class</th> <th>00</th> <th>Organization</th> <th>State</th> <th>Group</th> <th>State</th> <th>Credential</th> <th>Versio</th> <th>1</th>                                                                                                    | Device Name •       | IP Addre | ess Category     | Device Class   Sub-class                   | 00 | Organization | State    | Group      | State      | Credential | Versio | 1       |
| A = 1 detaurint Router       Internet Router       Since Systems Viptela (Kdgo Cloud       Bit       Since       Conce       Adve       -       -       Bit         A = 1 detaurint Router       -       Network Router       Cisce Systems Viptela (Kdgo Cloud       Bit       Since       Conce       Adve       -       -       Bit         A = 1 detaurint Router       -       Network Router       Cisce Systems Viptela (Kdgo Cloud       Bit       Since       Heads       Conce       Adve       -       -       Bit         A = 1 detaurint Router       -       Network Router       Cisce Systems Viptela (Kdgo Cloud       Bit       Since       Heads       Conce       Adve       -       -       Bit         A = 1 detaurint Router       Cisce Systems Viptela (Vdgo Cloud       Bit       Since       Heads       Conce       Adve       -       -       Bit         A = 1 detaurint Router       Cisce Systems Viptela (Vdgo Cloud       Bit       Since       Heads       Conce       Adve       -       -       Bit         A = 1 detaurint Router       Cisce Systems Viptela (Vdgo Cloud       Bit       Since       Heads       Conce       Adve       -       -       Bit         A = 1 detaurint Router       Cisce Systems Viptel                                                                                                    | 0.10.10.10          | ۳        | Network.Services | Cisco Systems Viptela   Manage             | 80 | SILO         |          |            | Active     | -          |        |         |
| A & DC1-Router1         -         Network.Router         Cisco Systems Viptala J\u00e96 Docud         91         SLO         Head         CUG2         Active         -         -         -         -         -         -         -         -         -         -         -         -         -         -         -         -         -         -         -         -         -         -         -         -         -         -         -         -         -         -         -         -         -         -         -         -         -         -         -         -         -         -         -         -         -         -         -         -         -         -         -         -         -         -         -         -         -         -         -         -         -         -         -         -         -         -         -         -         -         -         -         -         -         -         -         -         -         -         -         -         -         -         -         -         -         -         -         -         -         -         -         -         -         -                                                                                                    | Branch 1-Router 1   | ۰. ۳     | Network.Router   | Cisco Systems Viptela   vEdge Cloud        | 87 | SILO         | Critical |            | Active     | -          |        |         |
| Alt al Co-Rader2         Antwork Router         Disco Systems Vipital (VEdge Cloud)         SLD         Hannel L         CUC2         Active         -         -         >         -         >         -         >         >         -         >         >         -         >         >         -         >         >         >         CUC2         Active         -         -         >         >         >         >         >         >         >         >         >         >         >         >         >         >         >         >         >         >         >         >         >         >         >         >         >         >         >         >         >         >         >         >         >         >         >         >         >         >         >         >         >         >         >         >         >         >         >         >         >         >         >         >         >         >         >         >         >         >         >         >         >         >         >         >         >         >         >         >         >         >         >         >         > <t< td=""><td>Branch1-Router2</td><td></td><td>Network.Router</td><td>Cisco Systems Viptela   vEdge Cloud</td><td>86</td><td>SILO</td><td>Critical</td><td>L CUG2</td><td>Active</td><td>-</td><td></td><td>🖶 😂 🗞 📑</td></t<>                                                                                                    | Branch1-Router2     |          | Network.Router   | Cisco Systems Viptela   vEdge Cloud        | 86 | SILO         | Critical | L CUG2     | Active     | -          |        | 🖶 😂 🗞 📑 |
| All & COC2         Anternet         Network. Router         Cisco Systems Vipela   Védge Cloud         80         SLO         Heads         CUC2         Anter         -         -         -         -         -         -         -         -         -         -         -         -         -         -         -         -         -         -         -         -         -         -         -         -         -         -         -         -         -         -         -         -         -         -         -         -         -         -         -         -         -         -         -         -         -         -         -         -         -         -         -         -         -         -         -         -         -         -         -         -         -         -         -         -         -         -         -         -         -         -         -         -         -         -         -         -         -         -         -         -         -         -         -         -         -         -         -         -         -         -         -         -         -         -                                                                                                    | 🛔 🚆 DC1-Router1     | ۰. ۳     | Network.Router   | Cisco Systems Viptela   vEdge Cloud        | 91 | SILO         | Healthy  |            | Active     | -          |        | 📾 😂 🗞 🔳 |
| A                                                                                                    | DC1-Router2         |          | Network.Router   | Cisco Systems Viptela   vEdge Cloud        | 89 | SILO         | Healthy  | CUG2       | Active     | -          |        | 📾 😂 🗞 📑 |
| All 3_Lifeond 1         -         Network Services         Gisco Systems Vipital (Mond Orchestator 84         SLO         Heatmail         Cloca         Adve         -         -         -         -         -         -         -         -         -         -         -         -         -         -         -         -         -         -         -         -         -         -         -         -         -         -         -         -         -         -         -         -         -         -         -         -         -         -         -         -         -         -         -         -         -         -         -         -         -         -         -         -         -         -         -         -         -         -         -         -         -         -         -         -         -         -         -         -         -         -         -         -         -         -         -         -         -         -         -         -         -         -         -         -         -         -         -         -         -         -         -         -         -         - <th< td=""><td>🛔 🛃 DC2-Router1</td><td>۳</td><td>Network.Router</td><td>Cisco Systems Viptela   vEdge Cloud</td><td>88</td><td>SILO</td><td>Healthy</td><td>CUG2</td><td>Active</td><td>-</td><td>-</td><td>📾 😂 🗞 🔳</td></th<>                                                                                                    | 🛔 🛃 DC2-Router1     | ۳        | Network.Router   | Cisco Systems Viptela   vEdge Cloud        | 88 | SILO         | Healthy  | CUG2       | Active     | -          | -      | 📾 😂 🗞 🔳 |
| All 2 4006/2         P         Network Services         Class Systems Vipted   V60nd Orchestrator         85         SLO         Hearty         L         Closs         Adve         -         -         9000000000000000000000000000000000000                                                                                                    | DC2-Router2         |          | Network.Router   | Cisco Systems Viptela   vEdge Cloud        | 90 | SILO         | Healthy  | CUG2       | Active     | -          |        | 📾 😂 🗞 📑 |
| A Current and the second and the second and the sec | 🛔 💐 vBond-1         | ۳        | Network.Services | Cisco Systems Viptela   vBond Orchestrator | 84 | SILO         | Healthy  | L CUG2     | Active     | -          | -      | 📾 😂 🗞 📰 |
|                                                                                                    | ± ≟ vBond-2         |          | Network.Services | Cisco Systems Viptela   vBond Orchestrator | 85 | SILO         | Healthy  | CUG2       | Active     | -          |        | 🝽 👯 🗞 🛅 |
| 🔎 📶 🖞 🚽 vSmart-1 🛛 🔍 - Network Services: Cisco Systems Viptela i vSmart Controller 81 SILO 🛛 🛛 🗛 🖒 CUG2 Active 🖬 🔀                                                                                                    | 🛓 🚇 vEdge Container | ۰. ۳     | Network.Services | Cisco Systems Viptela   vEdge Container    | 83 | SILO         | Healthy  | CUG2       | Active     | -          |        | 🖶 🎝 🗞 🛅 |
|                                                                                                    | L ≟ vSmart-1        |          | Network.Service: | Cisco Systems Viptela   vSmart Controller  | 81 | SILO         | Healthy  | CUG2       | Active     |            |        | 🖶 🔁 🗞 📑 |
| 🤌 🚛 🚉 vSmart-2 🖉 Network: Services Cisco Systems Viptela   vSmart Controller 82 SiLO 🛛 🛛 🗠 GG2 Adlive 📾 🕃                                                                                                    | 🛓 🌉 vSmart-2        | ۳        | Network.Service: | Cisco Systems Viptela   vSmart Controller  | 82 | SILO         | Healthy  | L CUG2     | Active     | -          |        | 🖶 😂 🗞 🔟 |

• The **Device Components** page (Registry > Devices > Device Components) displays a list of all root devices and component devices discovered by SL1 in an indented view, so you can easily view the hierarchy and relationships between child devices, parent devices, and root devices. To view the component devices associated with Cisco: Viptela, find the Cisco: Viptela root device and click its plus icon (+):

|    |          | Device Name •                | <u>P</u> | Address    | Device<br>Category | Device Class   Sub-class                   |    | Organization        | Current<br>State | Collection<br>Group | Collection<br>State | _                          |
|----|----------|------------------------------|----------|------------|--------------------|--------------------------------------------|----|---------------------|------------------|---------------------|---------------------|----------------------------|
|    | P 🚮 10.1 | 10.10.10                     |          | - :        | Services           | Cisco Systems Viptela   vManage            | 80 | SILO                | A Critical       | CUG2                | Active              | <b>10 10</b> 10 10         |
| 1  | _        | Device Name +                |          | IP Address | Device<br>Category | Device Class   Sub-class                   | 00 | Organization        | Current<br>State | Collection<br>Group | Collection<br>State | _                          |
| 1. |          | vBond-1                      |          | -          | Services           | Cisco Systems Viptela I vBond Orchestrator | 84 | SILO                | >=Healthi√       | CUG2                | Active              | m 🎞 🗞 🚜                    |
| 2. |          | VBond-2                      |          |            | Services           | Cisco Systems Viptela   vBond Orchestrator | 85 | SILO                | A Healthy        |                     | Active              |                            |
| 3. |          | VEdge Container              | ۳        |            | Services           | Cisco Systems Viptela   vEdge Container    | 83 | SILO                | A Healthy        | CUG2                | Active              |                            |
|    |          | Device Name -                |          | IP Address | Device<br>Category | Device Class   Sub-class                   | 00 | <u>Oroanization</u> | Current<br>State | Collection<br>Group | Collection<br>State |                            |
|    | 1.       | P 🚮 Branch1-Router1          |          | -          | Router             | Cisco Systems Viptela   vEdge Cloud        | 87 | SILO                | A Critical       |                     | Active              | -<br>                      |
|    | 2.       | 🥕 🚮 Branch 1-Router2         | ۳        | -          | Router             | Cisco Systems Viptela   vEdge Cloud        | 86 | SILO                | 🛕 Critical       | CUG2                | Active              | 10 X & A                   |
|    | 3.       | DC1-Router1 🖉                | ۳        | -          | Router             | Cisco Systems Viptela   vEdge Cloud        | 91 | SILO                | 🛦 Healthy        | CUG2                | Active              | 10 <b>1</b> 0 10 <u>18</u> |
|    | 4.       | DC1-Router2 مراجع            | ۳        | -          | Router             | Cisco Systems Viptela   vEdge Cloud        | 89 | SILO                | 🛦 Healthy        | CUG2                | Active              | 📾 👯 🗞 🚠                    |
|    | 5.       | ار DC2-Router1 و DC2-Router1 | ۳        |            | Router             | Cisco Systems Viptela   vEdge Cloud        | 88 | SILO                | 🛦 Healthy        | CUG2                | Active              | 📾 🗱 🗞 🙈                    |
|    | 6.       | → m DC2-Router2              | ۳        |            | Router             | Cisco Systems Viptela   vEdge Cloud        | 90 | SILO                | 🛦 Healthy        | CUG2                | Active              | 🖶 👯 🗞 🙈                    |
| 4. | ۶.       | //vSmart-1                   | ۲        | -          | Services           | Cisco Systems Viptela   vSmart Controller  | 81 | SILO                | 🛦 Healthy        | CUG2                | Active              | 📾 😫 🗞 🚠                    |
| 5. | ۵.       | VSmart-2                     | ۳        |            | Services           | Cisco Systems Viptela I vSmart Controller  | 82 | SILO                | A Healthy        | CUG2                | Active              | <b>⇒</b> ≍ ≈ ≞             |

The Device Component Map page (Classic Maps > Device Maps > Components) allows you to view devices by root node and view the relationships between root nodes, parent components, and child components in a map. This makes it easy to visualize and manage root nodes and their components. SL1 automatically updates the Component Map as new component devices are discovered. The platform also updates each map with the latest status and event information. To view the map for Cisco: Viptela devices, go to the Component Map page and select the map from the list in the left NavBar. To learn more about the Component Map page, see the Views manual.

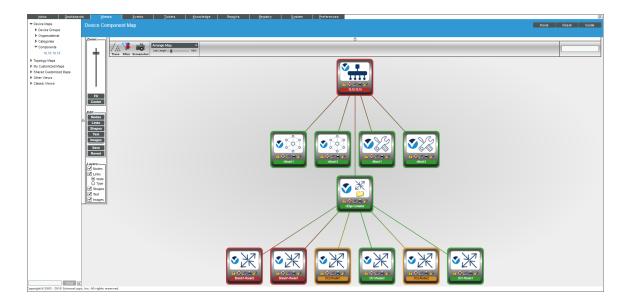

## Chapter

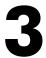

## Dashboards

#### Overview

The Cisco: Viptela PowerPack contains dashboards that present data related to different aspects of a Cisco Viptela system.

The following sections describe each of these dashboards:

| Cisco Viptela vEdge Dashboard            | 15 | í |
|------------------------------------------|----|---|
| Cisco Viptela vManage Dashboard          | 16 | ; |
| Cisco Viptela vSmart and vBond Dashboard | 17 | 7 |

### Cisco Viptela vEdge Dashboard

The Cisco: Viptela PowerPack includes a dashboard that provides summary information for vEdge Router component devices.

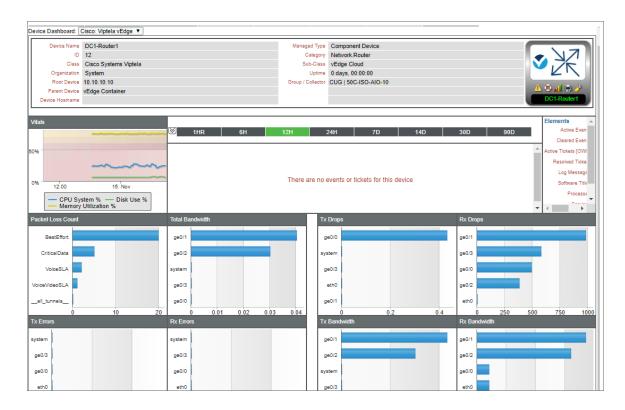

The Cisco: Viptela vEdge dashboard displays the following information:

- Vitals: CPU system percentage, disk use percentage, and memory utilization percentage
- Packet loss count
- Total bandwidth by interface
- Tx drops by interface
- Rx drops by interface
- Tx errors by interface
- Rx errors by interface
- Tx bandwidth by interface
- Rx bandwidth by interface

### Cisco Viptela vManage Dashboard

The Cisco: Viptela PowerPack includes a dashboard that provides summary information for vManage component devices.

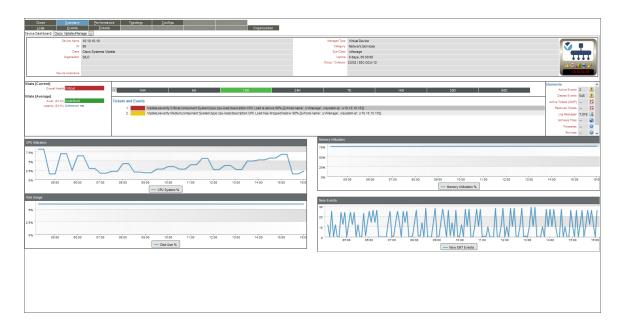

The Cisco: Viptela vManage dashboard displays the following information:

- CPU utilization
- Memory utilization
- Disk usage
- New event counts

### Cisco Viptela vSmart and vBond Dashboard

The Cisco: Viptela PowerPack includes a dashboard that provides summary information for vSmart and vBond component devices.

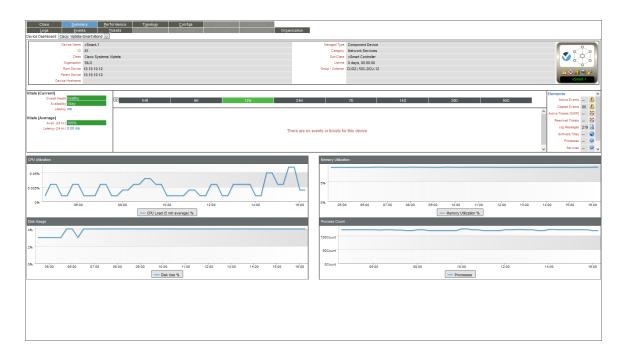

The Cisco: Viptela vSmartvBond dashboard displays the following information:

- CPU utilization
- Memory utilization
- Disk usage
- Process counts

#### © 2003 - 2021, ScienceLogic, Inc.

#### All rights reserved.

#### LIMITATION OF LIABILITY AND GENERAL DISCLAIMER

ALL INFORMATION AVAILABLE IN THIS GUIDE IS PROVIDED "AS IS," WITHOUT WARRANTY OF ANY KIND, EITHER EXPRESS OR IMPLIED. SCIENCELOGIC<sup>™</sup> AND ITS SUPPLIERS DISCLAIM ALL WARRANTIES, EXPRESS OR IMPLIED, INCLUDING, BUT NOT LIMITED TO, THE IMPLIED WARRANTIES OF MERCHANTABILITY, FITNESS FOR A PARTICULAR PURPOSE OR NON-INFRINGEMENT.

Although ScienceLogic<sup>™</sup> has attempted to provide accurate information on this Site, information on this Site may contain inadvertent technical inaccuracies or typographical errors, and ScienceLogic<sup>™</sup> assumes no responsibility for the accuracy of the information. Information may be changed or updated without notice. ScienceLogic<sup>™</sup> may also make improvements and / or changes in the products or services described in this Site at any time without notice.

#### Copyrights and Trademarks

ScienceLogic, the ScienceLogic logo, and EM7 are trademarks of ScienceLogic, Inc. in the United States, other countries, or both.

Below is a list of trademarks and service marks that should be credited to ScienceLogic, Inc. The ® and ™ symbols reflect the trademark registration status in the U.S. Patent and Trademark Office and may not be appropriate for materials to be distributed outside the United States.

- ScienceLogic<sup>™</sup>
- EM7<sup>™</sup> and em7<sup>™</sup>
- Simplify IT™
- Dynamic Application™
- Relational Infrastructure Management<sup>™</sup>

The absence of a product or service name, slogan or logo from this list does not constitute a waiver of ScienceLogic's trademark or other intellectual property rights concerning that name, slogan, or logo.

Please note that laws concerning use of trademarks or product names vary by country. Always consult a local attorney for additional guidance.

#### Other

If any provision of this agreement shall be unlawful, void, or for any reason unenforceable, then that provision shall be deemed severable from this agreement and shall not affect the validity and enforceability of any remaining provisions. This is the entire agreement between the parties relating to the matters contained herein.

In the U.S. and other jurisdictions, trademark owners have a duty to police the use of their marks. Therefore, if you become aware of any improper use of ScienceLogic Trademarks, including infringement or counterfeiting by third parties, report them to Science Logic's legal department immediately. Report as much detail as possible about the misuse, including the name of the party, contact information, and copies or photographs of the potential misuse to: legal@sciencelogic.com

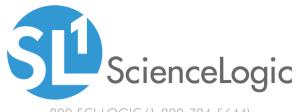

800-SCI-LOGIC (1-800-724-5644)

International: +1-703-354-1010